## version-8-08

## **XFCE**

## **Le profil original**

- Commencez par créer un compte vierge (Toto), et lui attribuer un profil existant : [Attribuer un](https://docs.abuledu.org/abuledu/administrateur/8_08_creation_des_comptes_utilisateurs#attributions_de_profils) [profil](https://docs.abuledu.org/abuledu/administrateur/8_08_creation_des_comptes_utilisateurs#attributions_de_profils) à Toto.
- Puis il faut se connecter sur un TX avec ce compte.
- Ensuite, il faut modifier ce compte pour l'adapter aux besoins :
	- Faire un clic-droit sur les barres d'icones, pour ajouter ou supprimer des boutons, à l'aide des options proposées (A détailler)
	- Pour modifier le menu, il faut lancer un commande particulière:

xfce4-menueditor Pour cela, appuyez sur alt+F2 par exemple ou bien lancez un terminal avec le raccourci Ctrl  $+$  alt  $+$  X.

Dans la fenêtre qui s'affiche, on voit facilement comment ajouter des entrées, les déplacer, les cacher…

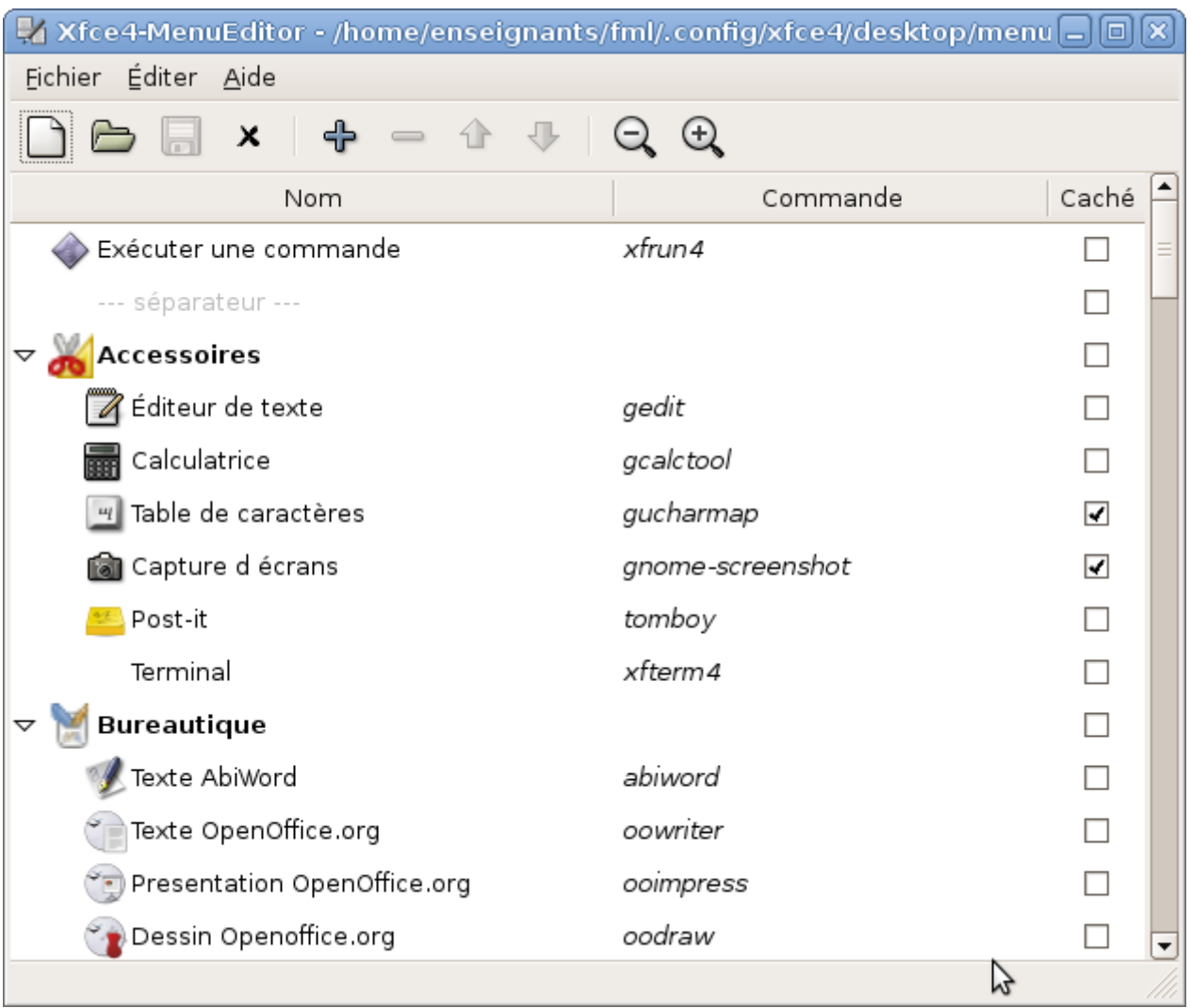

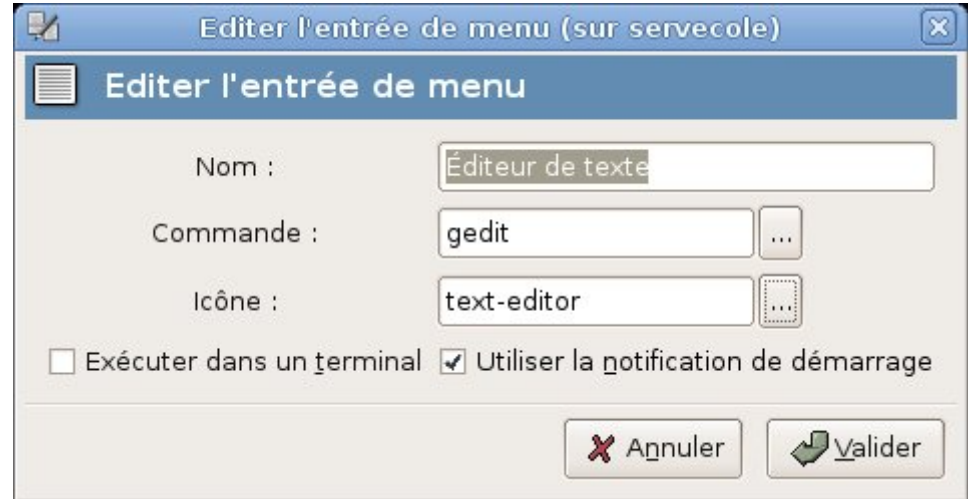

- Puis on sauvegarde le menu.
- Une fois qu'on a terminé, il faut se déconnecter du compte Toto et se reconnecter avec ce compte, pour être sûr que ça marche, que tout a bien été pris en compte.

Ne faites rien d'autre que de modifier le profil pour éviter les traces involontaires (derniers documents utilisés, historique…).

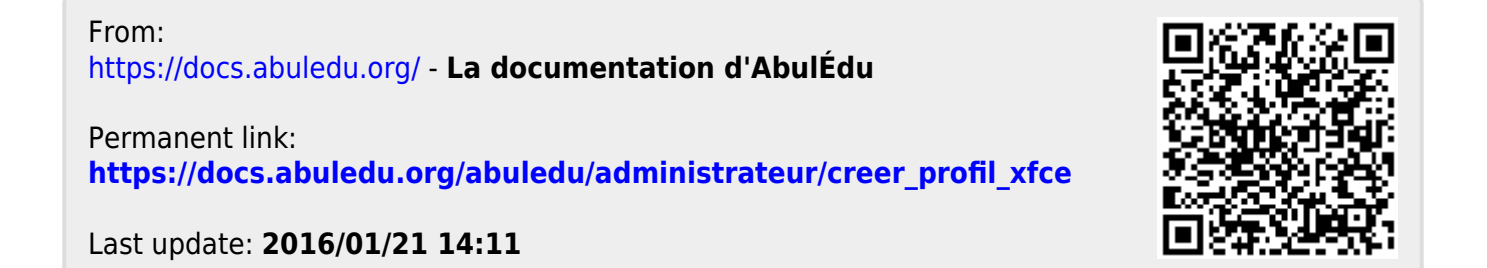